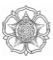

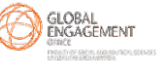

## **FISIPOL UGM ASEAN+1 Scholarship Program**

**Application Guideline**

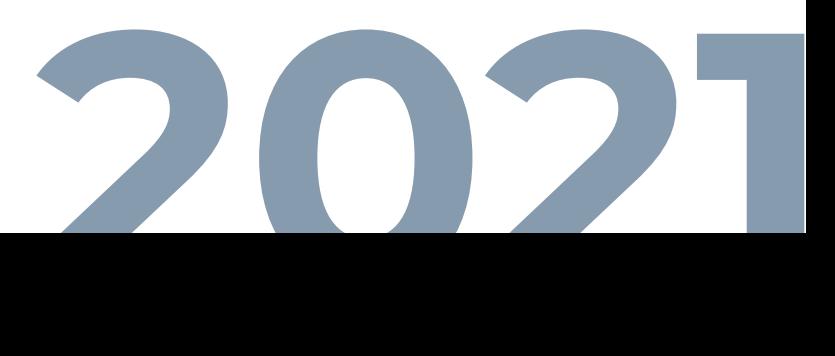

## **How to Register in Admission UGM**

## 1 Visit admission.ugm.ac.id

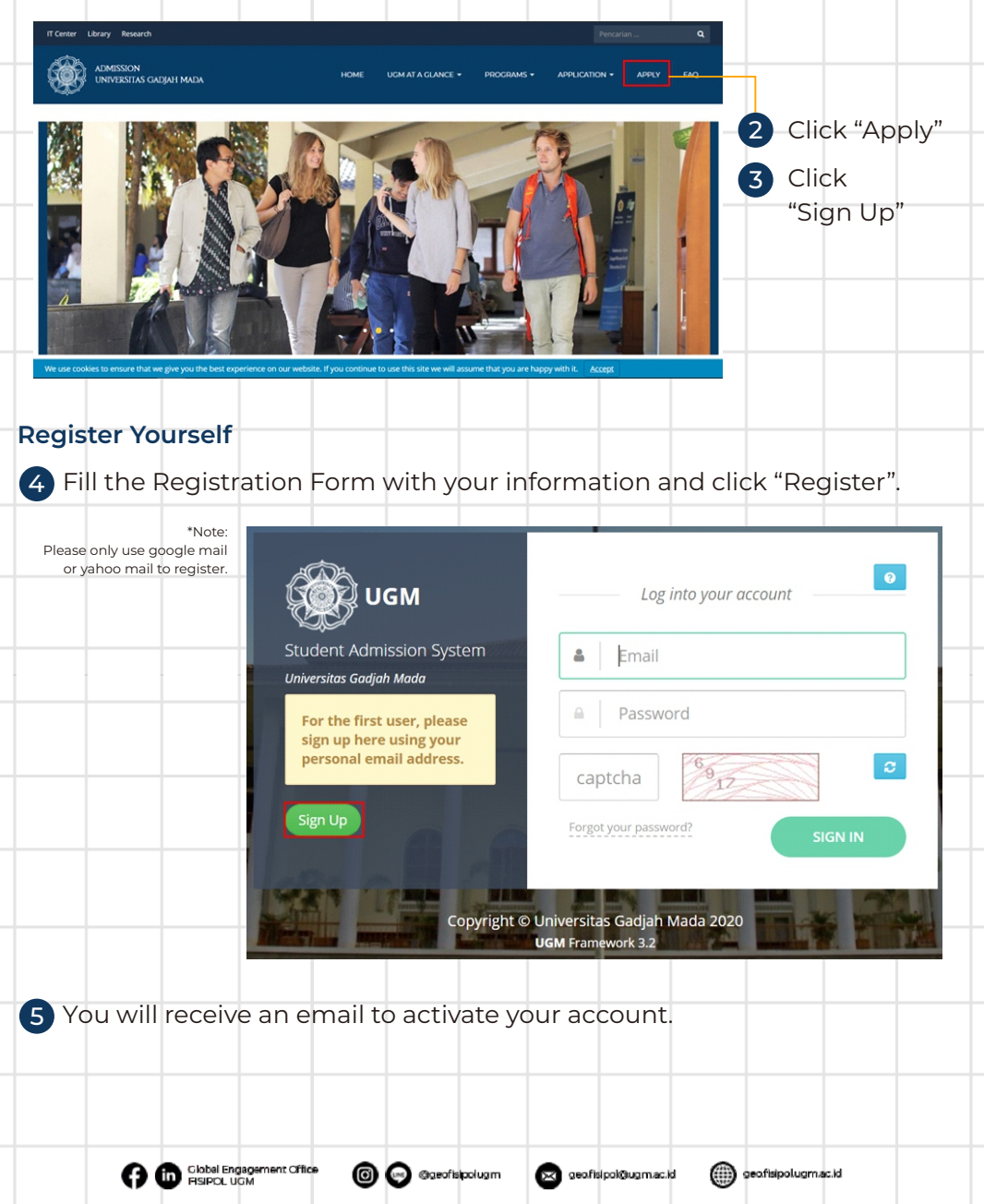

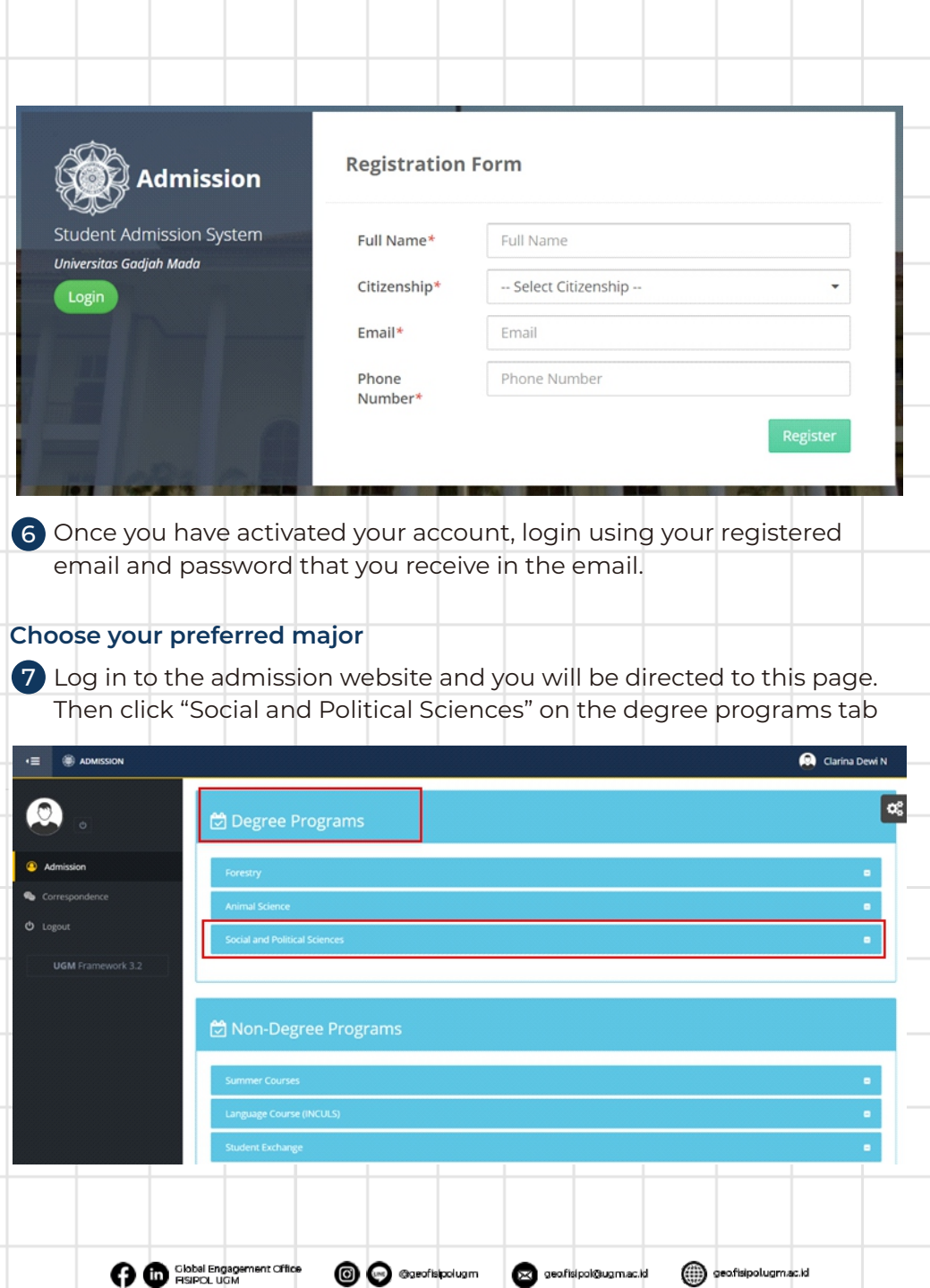

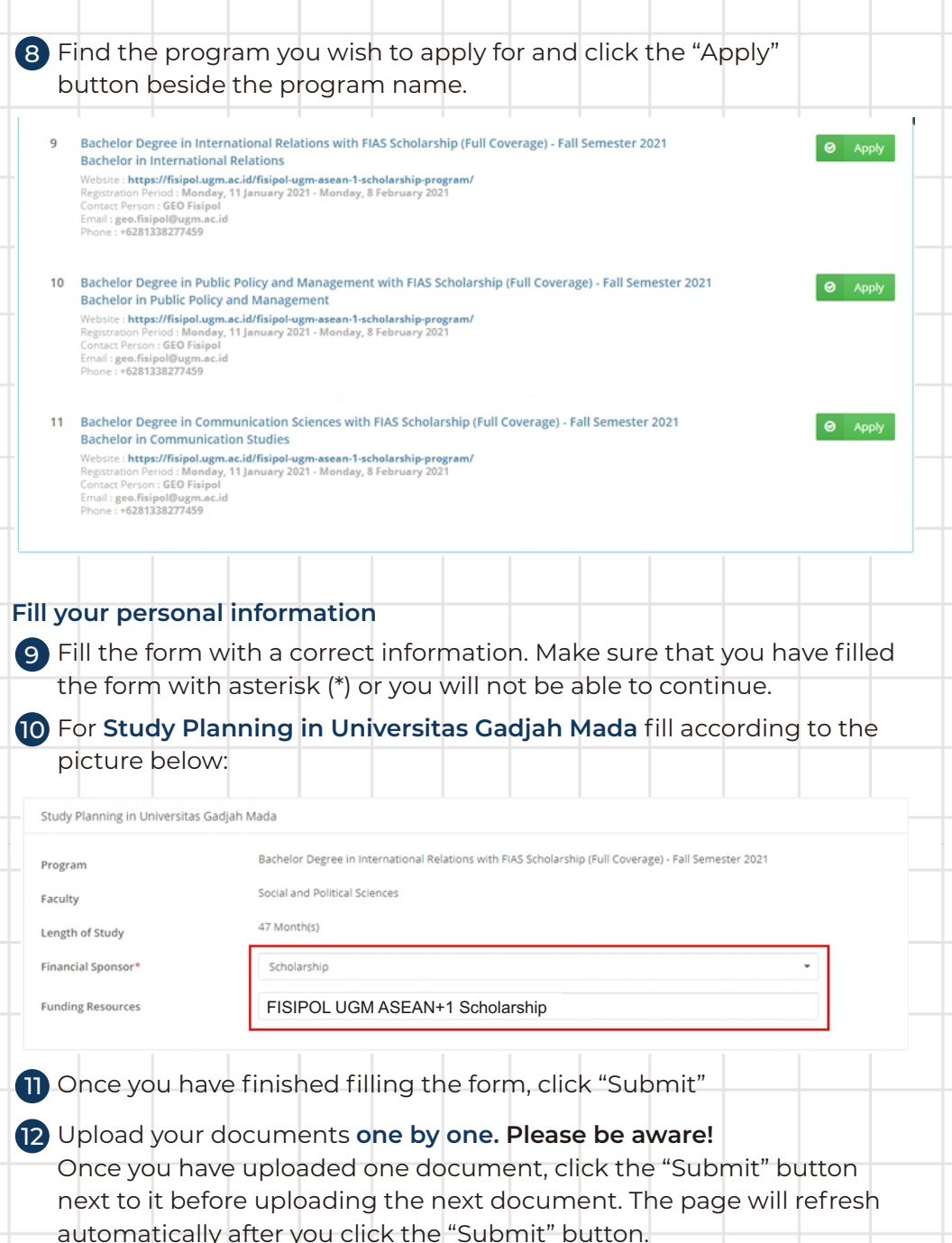

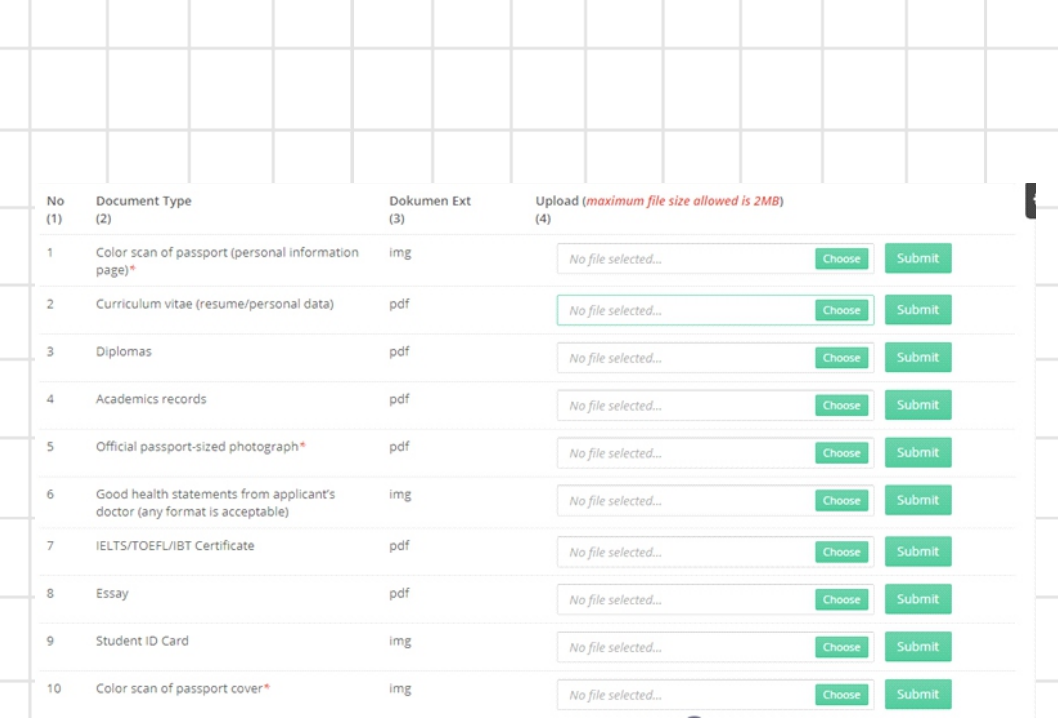

## Please note that your **Motivational Letter** should be included in 13 **one pdf document together with your CV.**

14) Make sure you upload the right document for each tab. Click "Next" to finish your registration.

> If you have any questions, please do not hesitate to contact us by email at geo.fisipol@ugm.ac.id or [Whatsapp messages at +62 813 3827 7459](mailto:geo.fisipol@ugm.ac.id)

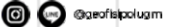

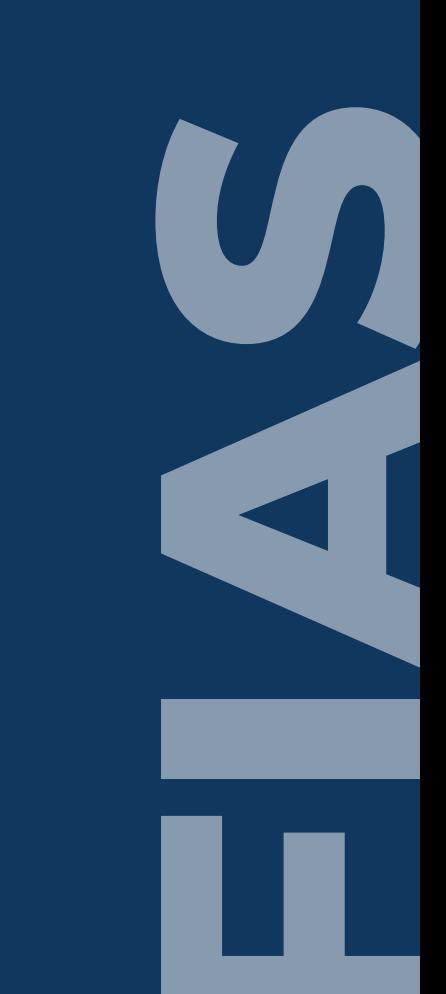